### **Locate promoter sequence for a specific gene**

1. Go to website UCSC: http://www.genome.ucsc.edu/,choose "Table Browser":

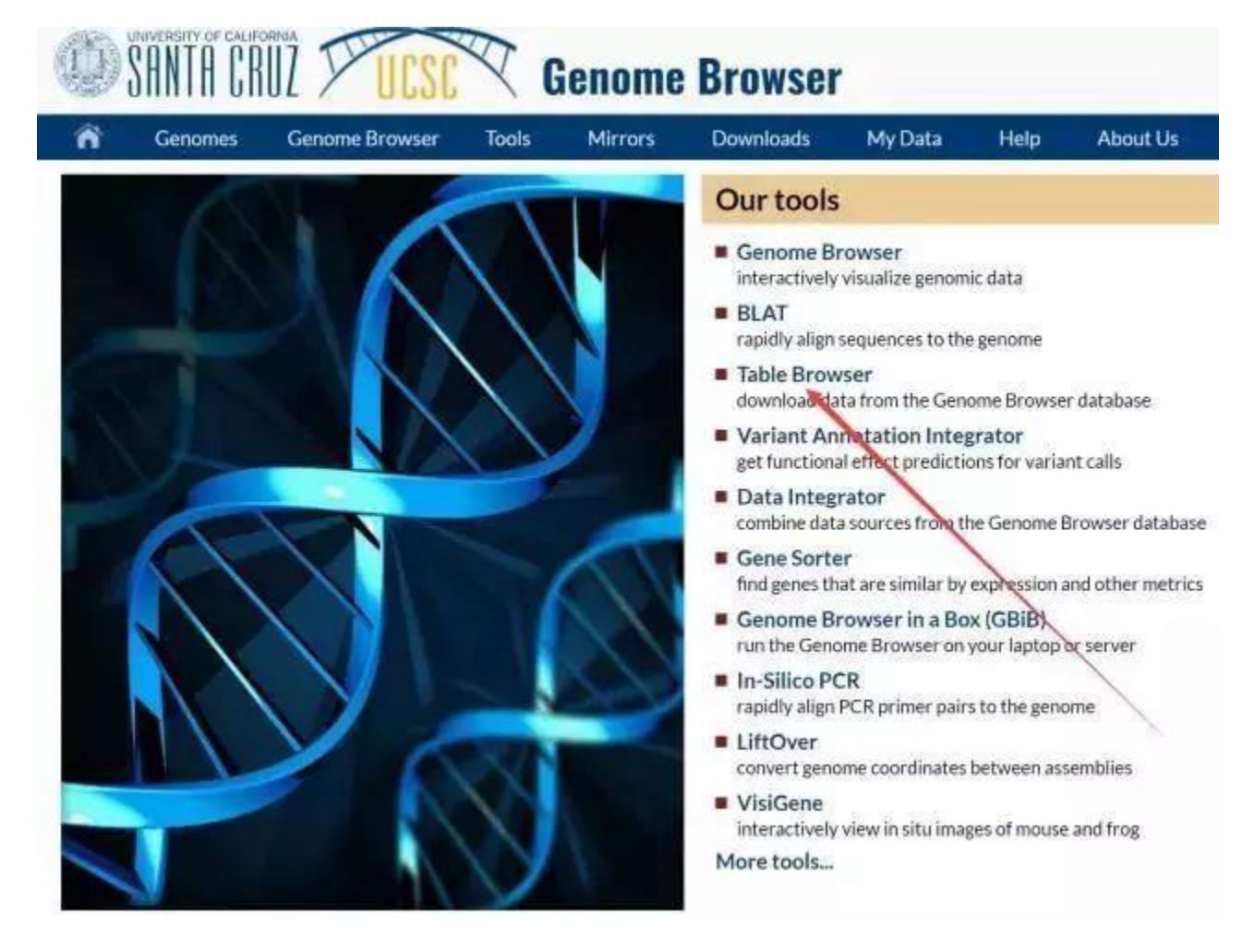

2. Type into the gene information, click "get output":

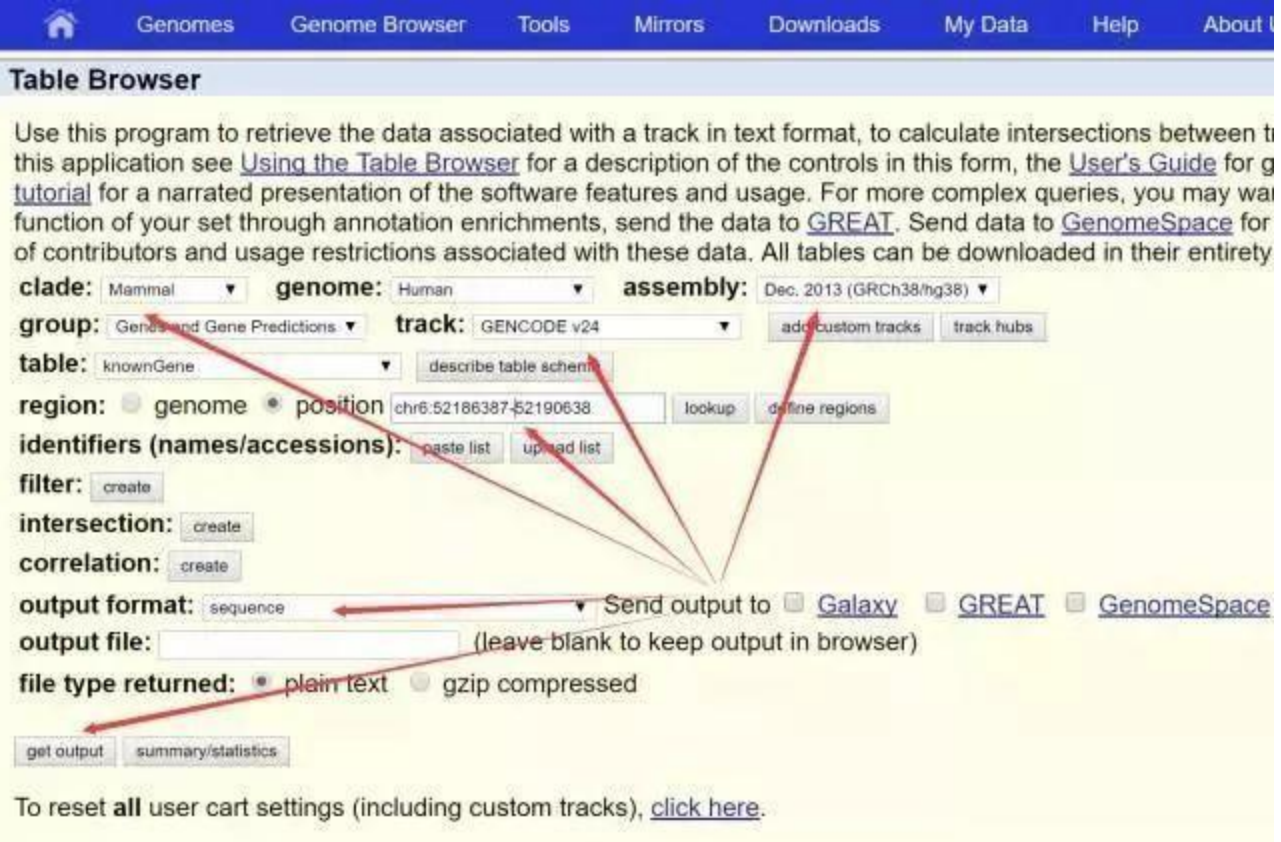

2. Choose "genomic":

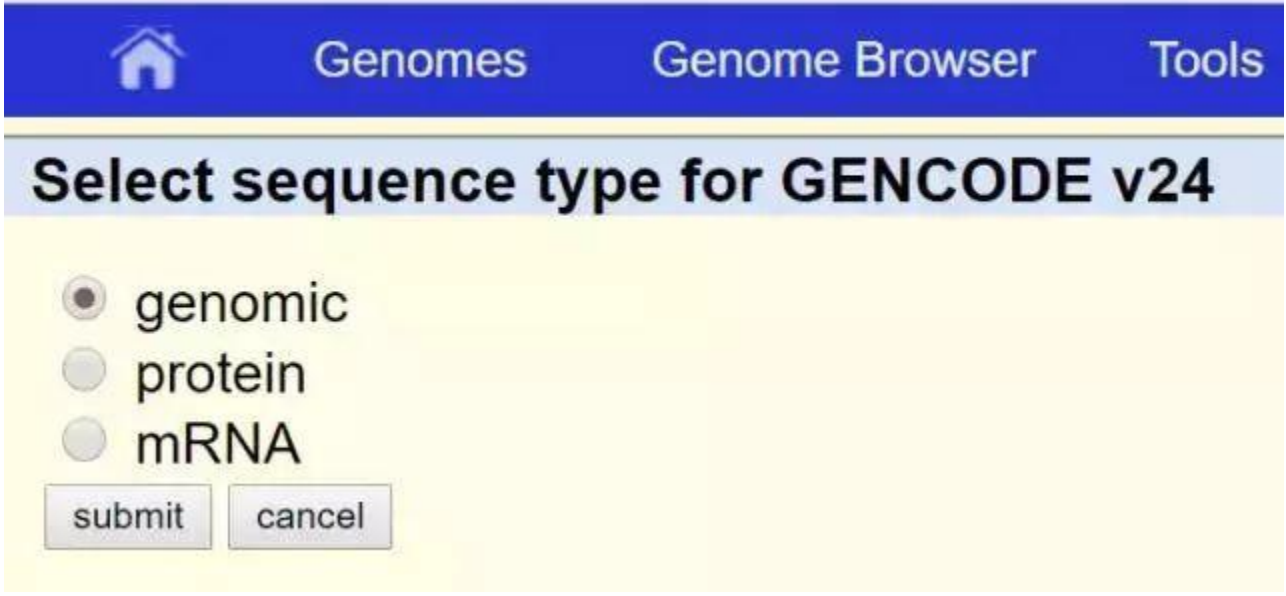

4. Choose "Promoter/Upstream by", change to "2000 bases", then click "get sequence":

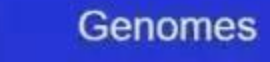

Â

## **GENCODE v24 Genomic Sequence**

# **Sequence Retrieval Region Options:**

- Promoter/Upstream by 2000 bases
- 5' UTR Exons
- **V** CDS Exons
- 3' UTR Exons
- $\blacksquare$  Introns
- Downstream by 1000 bases
- One FASTA record per gene.
- One FASTA record per region (exon, intron, etc.) with o

Split UTR and CDS parts of an exon into separate FA Note: if a feature is close to the beginning or end of a chron chromosome.

## **Sequence Formatting Options:**

- Exons in upper case, everything else in lower case.
- CDS in upper case, UTR in lower case.
- All upper case.
- All lower case.
- Mask repeats: to lower case to N

get sequence cancel

5. The sequence from beginning to the first capital letter is the promoter sequence.

### **Predict transcription factor binding site on given promoter sequence**

- 1. go to website jaspar: [http://jaspar.genereg.net/;](http://jaspar.genereg.net/)
- 2. Search your gene such as TBX3 (human), the possible binding site will be displayed ;
- 3. Click Scan, type the promoter sequence (FASTA type) into this region. For example PLD1 promoter sequence, Click "scan";

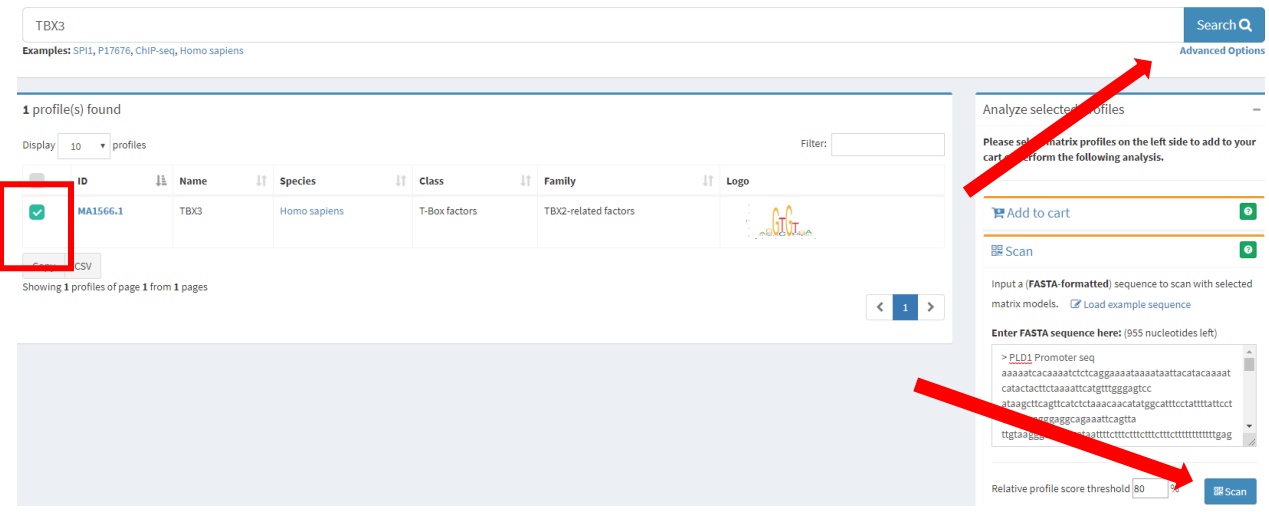

4. Click "CSV" to download results, choose the possible binding sites according score.

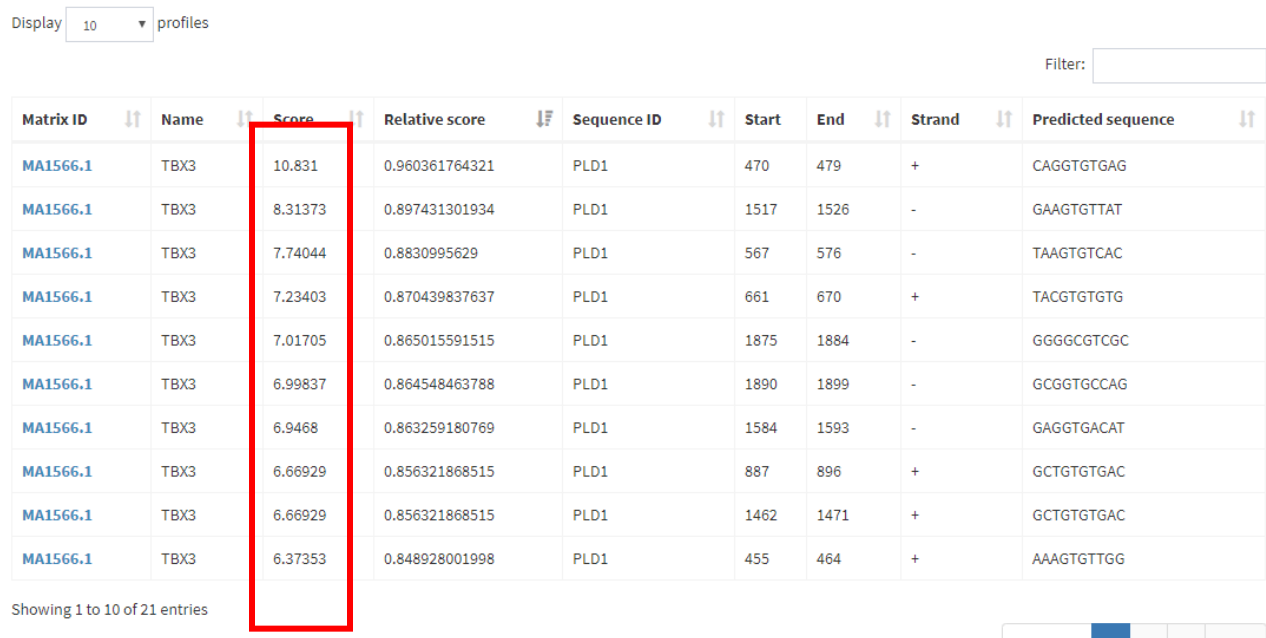

Copy CSV

Previous 1 2 3 Next